# Konfigurieren von BSTUN Point-to-Point mit lokaler Bestätigung über Frame Relay Ī

# Inhalt

**[Einführung](#page-0-0)** [Voraussetzungen](#page-0-1) [Anforderungen](#page-0-2) [Verwendete Komponenten](#page-0-3) [Konventionen](#page-1-0) [Konfigurieren](#page-1-1) [Netzwerkdiagramm](#page-1-2) [Konfigurationen](#page-1-3) [Überprüfen](#page-3-0) [Fehlerbehebung](#page-3-1) [Befehle zur Fehlerbehebung](#page-4-0) [Zugehörige Informationen](#page-4-1)

# <span id="page-0-0"></span>**Einführung**

Die BSTUN-Funktion (Bisync Serial Tunnel) ermöglicht die Unterstützung von Geräten, die das Bisync-Datalink-Protokoll verwenden. Dieses Protokoll ermöglicht Unternehmen den Transport von Bisync-Datenverkehr über dasselbe Netzwerk, das die Systemnetzwerkarchitektur (SNA) und den Datenverkehr mit mehreren Protokollen unterstützt, sodass keine separaten Bisync-Anlagen erforderlich sind. Mit Frame Relay können Sie die lokale Bestätigungsfunktion verwenden, um eine lokale Beendigung der Sitzung auf dem BSTUN-Peer zu ermöglichen.

In diesem Beispiel wird BSTUN Point-to-Point mit lokaler Bestätigung über Frame Relay konfiguriert. Die relevanten Zustände in der Befehlsausgabe show bstun werden in diesem Dokument hervorgehoben.

Hinweis: Obwohl die Befehle debug bstun packet/event und debug bbsc packet/event nicht zu einer übermäßigen CPU-Auslastung führen sollten, wird der Befehl logging puffered verwendet, um die Ausgabe in die Protokolldatei zu kopieren.

# <span id="page-0-1"></span>Voraussetzungen

### <span id="page-0-2"></span>Anforderungen

Für dieses Dokument bestehen keine speziellen Anforderungen.

### <span id="page-0-3"></span>Verwendete Komponenten

Die Informationen in diesem Dokument basieren auf der Cisco IOS® Softwareversion 12.1(5).

#### <span id="page-1-0"></span>Konventionen

Weitere Informationen zu Dokumentkonventionen finden Sie unter [Cisco Technical Tips](//www.cisco.com/en/US/tech/tk801/tk36/technologies_tech_note09186a0080121ac5.shtml) [Conventions.](//www.cisco.com/en/US/tech/tk801/tk36/technologies_tech_note09186a0080121ac5.shtml)

## <span id="page-1-1"></span>**Konfigurieren**

In diesem Abschnitt erhalten Sie Informationen zum Konfigurieren der in diesem Dokument beschriebenen Funktionen.

Hinweis: Um weitere Informationen zu den in diesem Dokument verwendeten Befehlen zu erhalten, verwenden Sie das [Command Lookup Tool](//tools.cisco.com/Support/CLILookup/cltSearchAction.do) [\(nur registrierte](//tools.cisco.com/RPF/register/register.do) Kunden).

#### <span id="page-1-2"></span>Netzwerkdiagramm

In diesem Dokument wird die folgende Netzwerkeinrichtung verwendet:

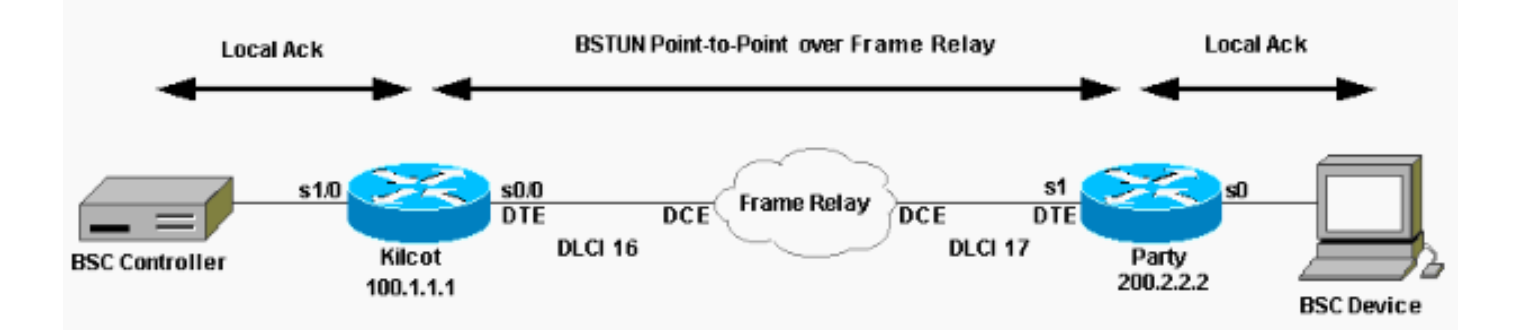

### <span id="page-1-3"></span>**Konfigurationen**

In diesem Dokument werden folgende Konfigurationen verwendet:

```
Kilometerstein
Building configuration
!
version 12.1
service timestamps debug datetime msec
!
hostname kilcot
!
!
bstun peer-name 100.1.1.1
bstun protocol-group 72 bsc-local-ack
!
!
interface Loopback0
ip address 100.1.1.1 255.0.0.0
!
interface Serial0/0
ip address 10.1.1.1 255.0.0.0
encapsulation frame-relay
```

```
no ip mroute-cache
frame-relay interface-dlci 16
frame-relay lmi-type ansi
!
interface Serial1/0
no ip address
ip directed-broadcast
encapsulation bstun
no ip mroute-cache
no keepalive
full-duplex
clockrate 9600
bstun group 72
bsc secondary
bstun route all tcp 200.2.2.2
!
!
router rip
network 10.0.0.0
network 100.0.0.0
!
end
Partei
Building configuration...
version 12.1
!
service timestamps debug datetime msec
!
hostname party
!
bstun peer-name 200.2.2.2
bstun protocol-group 72 bsc-local-ack
!
!
interface Loopback0
ip address 200.2.2.2 255.255.255.0
!
interface Serial0
no ip address
encapsulation bstun
load-interval 30
no keepalive
full-duplex
clockrate 9600
bstun group 72
bsc primary
bstun route all tcp 100.1.1.1
!
interface Serial1
ip address 10.1.1.2 255.0.0.0
encapsulation frame-relay IETF
no ip mroute-cache
frame-relay interface-dlci 17
frame-relay lmi-type ansi
!
!
router rip
network 10.0.0.0
network 200.2.2.0
!
```
## <span id="page-3-0"></span>Überprüfen

Dieser Abschnitt enthält Informationen zur Bestätigung, dass Ihre Konfiguration ordnungsgemäß funktioniert.

Bestimmte show-Befehle werden vom [Output Interpreter Tool](https://www.cisco.com/cgi-bin/Support/OutputInterpreter/home.pl) unterstützt (nur [registrierte](//tools.cisco.com/RPF/register/register.do) Kunden), mit dem Sie eine Analyse der show-Befehlsausgabe anzeigen können.

- Schaubügel
- $\cdot$  bsc anzeigen

```
kilcot#show bsc
BSC local-ack on Serial1/0:
secondary state is CU_Idle.
Control units on this interface:
   Poll address: 40. Select address: 60 *CURRENT-CU*
   State is Initializing.
   Tx Counts: 0 frames(total). 0 frames(data). 0 bytes.
   Rx Counts: 3 frames(total). 0 frames(data). 15 bytes.
Total Tx Counts: 0 frames(total). 0 frames(data). 0 bytes.
Total Rx Counts: 19 frames(total). 0 frames(data). 59 bytes.
kilcot#show bstun
This peer: 100.1.1.1
*Serial1/0 (group 72 [bsc-local-ack])
route transport address dlci lsap state rx_pkts tx_pkts drops
all TCP 200.2.2.2 open 1 3 0
party#show bsc
BSC local-ack on Serial0:
primary state is TCU_Polled.
Control units on this interface:
   Poll address: 40. Select address: 60 *CURRENT-CU*
   State is Inactive.
   Tx Counts: 126 frames(total). 0 frames(data). 378 bytes.
   Rx Counts: 0 frames(total). 0 frames(data). 0 bytes.
Total Tx Counts: 126 frames(total). 0 frames(data). 378 bytes.
Total Rx Counts: 0 frames(total). 0 frames(data). 0 bytes.
party#show bstun
This peer: 200.2.2.2
*Serial0 (group 72 [bsc-local-ack])
route transport address dlci lsap state rx_pkts tx_pkts drops
all TCP 100.1.1.1 open 3 2 0
```
### <span id="page-3-1"></span>**Fehlerbehebung**

Dieser Abschnitt enthält Informationen zur Fehlerbehebung in Ihrer Konfiguration.

end

#### <span id="page-4-0"></span>Befehle zur Fehlerbehebung

#### Die Debug-Paket-/Ereignis- und Debug-Paket-/Ereignisausgabe wurde in die Protokolldatei kopiert. Wenn Sie diese Debugausgabe interpretieren:

- Serial Data Incoming (SDI) Pakete, die von der SDLC-Schnittstelle (Synchronous Data Link Control) empfangen werden.
- Network Data Incoming (NDI) Aus dem WAN entkapselte Pakete.

Hinweis: Bevor Sie Debugbefehle ausgeben, lesen Sie [die](//www.cisco.com/en/US/tech/tk801/tk379/technologies_tech_note09186a008017874c.shtml) Informationen [Wichtige Informationen](//www.cisco.com/en/US/tech/tk801/tk379/technologies_tech_note09186a008017874c.shtml) [über Debug-Befehle](//www.cisco.com/en/US/tech/tk801/tk379/technologies_tech_note09186a008017874c.shtml).

#### kilcot#**show log**

```
Syslog logging: enabled (0 messages dropped, 0 flushes, 0 overruns)
     Console logging: disabled
     Monitor logging: level debugging, 0 messages logged
     Buffer logging: level debugging, 5088 messages logged
     Trap logging: level informational, 70 message lines logged
Log Buffer (100000 bytes):
Dec 28 09:43:21.748: BSC: Serial1/0: POLLEE-FSM event: E_LineUp old_state: CU_Down. new_state:
CU_Idle.
Dec 28 09:43:21.756: BSC: Serial1/0: SDI-rx: Data (5 bytes): 40407F7F2D
Dec 28 09:43:36.756: BSTUN bsc-local-ack: Serial1/0 SDI: Data: 401100
Dec 28 09:43:36.756: BSTUN: Change state for peer (all[72])200.2.2.2/1976 (closed->opening)
Dec 28 09:43:36.756: BSC: Serial1/0: POLLEE-FSM event: E_RxEnq
Dec 28 09:43:36.760: BSTUN: Change state for peer (all[72])200.2.2.2/1976 (opening->open wait)
Dec 28 09:43:36.764: %BSTUN-6-OPENING: CONN: opening peer (all[72])200.2.2.2/1976, 3
Dec 28 09:43:36.792: bsttcpd_connect: Refreshing tcp_encaps for group 72
Dec 28 09:43:36.792: %BSTUN-6-OPENED: CONN: peer (all[72])200.2.2.2/1976 opened, [previous
state open wait]
Dec 28 09:43:36.792: BSTUN: Change state for peer (all[72])200.2.2.2/1976 (open wait->open)
Dec 28 09:43:36.844: BSTUN bsc-local-ack: Serial1/0 NDI: Data: 401400
Dec 28 09:43:36.848: BSC: Serial1/0: NDI-rx: Data (3 bytes): 401400
Dec 28 09:43:37.640: %SYS-5-CONFIG_I: Configured from console by vty0
party#show log
Syslog logging: enabled (0 messages
    dropped, 0 flushes, 0 overruns)
     Console logging: disabled
     Monitor logging: level debugging, 114 messages logged
         Logging to: vty2(114)
     Buffer logging: level debugging, 5199 messages logged
     Trap logging: level informational, 79 message lines logged
Log Buffer (100000 bytes):
ec 28 09:48:09.816: %BSTUN-6-PASSIVEOPEN: passive open 100.1.1.1(11017) -> 1976
Dec 28 09:48:09.836: %BSTUN-6-OPENED: PHDR: peer (all[72])100.1.1.1/1976 opened, [previous
state closed]
```
Dec 28 09:48:09.836: BSTUN: Change state for peer (all[72])100.1.1.1/1976 **(closed->open)** Dec 28 09:48:09.836: BSTUN bsc-local-ack: Serial0 NDI: Data: 401100 Dec 28 09:48:09.836: BSC: Serial0: NDI-rx: Data (3 bytes): 401100 Dec 28 09:48:09.836: BSTUN bsc-local-ack: Serial0 SDI: Data: 401400 Dec 28 09:48:09.836: BSC: Serial0: SDI-tx: Data (10 bytes): 37FF32323240407F7F2D

## <span id="page-4-1"></span>Zugehörige Informationen

- **[STUN-Support-Seite](//www.cisco.com/en/US/tech/tk827/tk369/tk622/tsd_technology_support_sub-protocol_home.html?referring_site=bodynav)**
- [Dokumentation von Cisco zur Konfiguration von STUN und BSTUN](//www.cisco.com/en/US/docs/ios/12_0/ibm/configuration/guide/bcovervw.html#xtocid1648225?referring_site=bodynav)
- [IBM SNA Support-Seite](//www.cisco.com/en/US/tech/tk331/tk341/tsd_technology_support_protocol_home.html?referring_site=bodynav)
- [Technischer Support Cisco Systems](//www.cisco.com/cisco/web/support/index.html?referring_site=bodynav)